## $M0130 - 1$ . PRAKTIKUM : **M0130pr01** (Základy práce s R)

A. Na adrese

#### http://www.math.muni.cz/~kolacek/vyuka/vypsyst/cvr/

stáhněte všechny cvičební dávky a na základě především prvních třech dávek si procvičte práci se základními datovými strukturami jazyka R. Kromě toho máte možnost čerpat z materiálu, který lze získat na adrese

http://www.math.muni.cz/~kolacek/vyuka/vypsyst/navod\_R.pdf.

### B. Vybrané matematické a statistické funkce, jednoduché grafické příkazy:

- 1. Prostředí R umožňuje velmi snadno určovat hodnoty distribučních funkcí, hustot, popř. pravděpodnotnostních funkcí pro nejznámější typy rozdělení. Slouží k tomu několik jednoduchých příkazů, začínajících písmeny
	- d  $(density hustoty, popř. pravděpodobnostní funkce),$
	- p  $(probability distribuční funkce),$
	- q  $(quantiles \text{kvantilová funkce}),$
	- $\mathbf{r}$  (*random* generátory pseudonáhodných čísel)

pro základní typy rozdělení (balíček stats) s příkazy

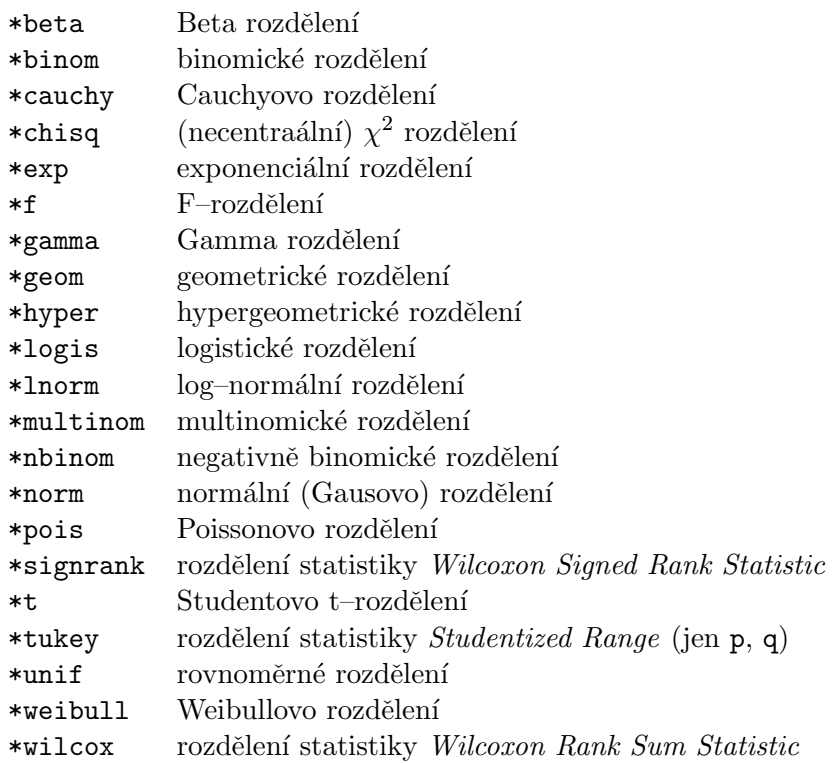

kde \* značí počáteční písmeno d, p, q nebo r.

Pokud chceme použít další rozdělení, je třeba nainstalovat speciální balíčky, například actuar, evd, mvtnorm.

## PŘÍKLAD 1

Nejprve ukážeme graf pravděpodobnostní funkce diskrétního rozdělení, a to Poissonova. Toto rozdělení má jediný parametr  $\lambda$ , který je zároveň střední hodnotou i rozptylem.

```
> Lambda <-10> txtLambda <- substitute(expression(lambda == Lambda), list(Lambda = Lambda))
> plot(0:30, dpois(0:30, Lambda), type = "h", xlab = "", ylab = "probability function",
     main = expression("Distribution Po"(lambda)))
> mtext(eval(txtLambda), line = 0.25)
```
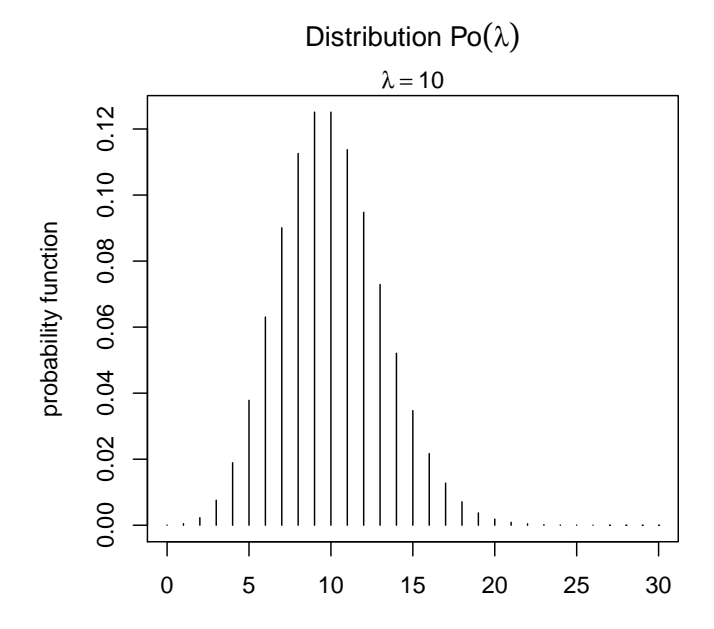

Obrázek 1: Graf pravděpodobnostní funkce Poissonova rozdělení  $Po(10)$ 

#### Příklad 2

O něco zajímavější je následující příklad, který demonstruje chyby prvního a druhého druhu při testování hypotézy o shodnosti středních hodnot oproti alternativě posunutí (vše za předpokladu normálního rozdělení).

```
> alpha <-0.05> x < - seq(-10, 10, length = 500)
> y1 \leftarrow dnorm(x)> y2 \le - dnorm(x, m = 3)> y0 = qnorm(1 - \alpha)> p0 < -alpha> p1 \le -1 - pnorm(y0, m = 3)> txtLegend <- substitute(expression(P(abs(Z) > y0, H[1]) == p1, P(abs(Z) >y0, H[0]) == p0, list(y0 = round(y0, 2), p1 = round(p1, 2), p0 = p0)> par(max = c(5, 4, 2, 1))> plot(x, y2, xlim = c(-3, 8), type = "n", xlab = quote(Z == frac(mu[1] -
     mu[2], sigma/sqrt(n)), ylab = "Density")
> polygon(c(y0, y0, x[x \ge y0], x[length(x)]), c(0, dom(y0, m = 3),y2[x \ge y0], 0), col = "grey80", 1ty = 0)> lines(x, y2)
> lines(x, y1)
> polygon(c(-y0, -y0, rev(x[x < (-y0)]), x[1]), c(0, dom(m(y0, m = 0)),
```

```
rev(y1[x < (-y0)]), 0), col = "grey30", 1ty = 0)> polygon(c(y0, y0, x[x >= y0], 10), c(0, dnorm(y0, m = 0), y1[x >= y0],
     (0), col = "grey30")> legend(4.2, 0.4, fill = c("grey80", "grey30"), legend = eval(txtLegend),
     bty = "n")> text(0, 0.2, quote(H[0]: "mul[1] == mu[2]))> text(3, 0.2, quote(H[1]: ~~mu[1] == mu[2] + delta))
```
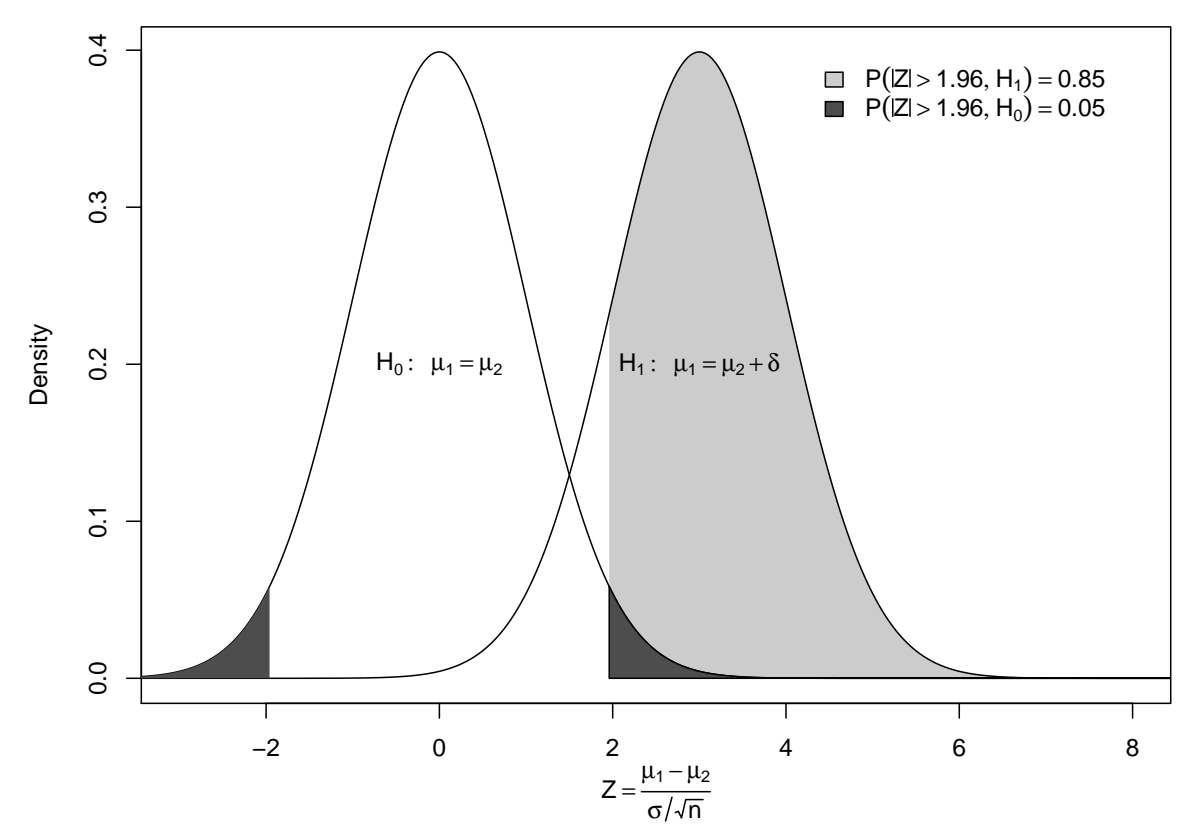

Obrázek 2: Chyby prvního a druhého druhu

## PŘÍKLAD<sup>3</sup>

Další příklad zobrazuje empirickou (výběrovou) distribuční funkci spolu s teoretickou distribuční funkcí pro náhodný výběr z normálního rozdělení různých rozsahů.

```
> n = 30> x < -rnorm(n)> plot(ecdf(x), vertices = TRUE, do.p = FALSE, lw = 2)> curve(pnorm, from = -5, to = 5, add = TRUE, col = "gray70", lwd = 1.5)
> rug(x)
```
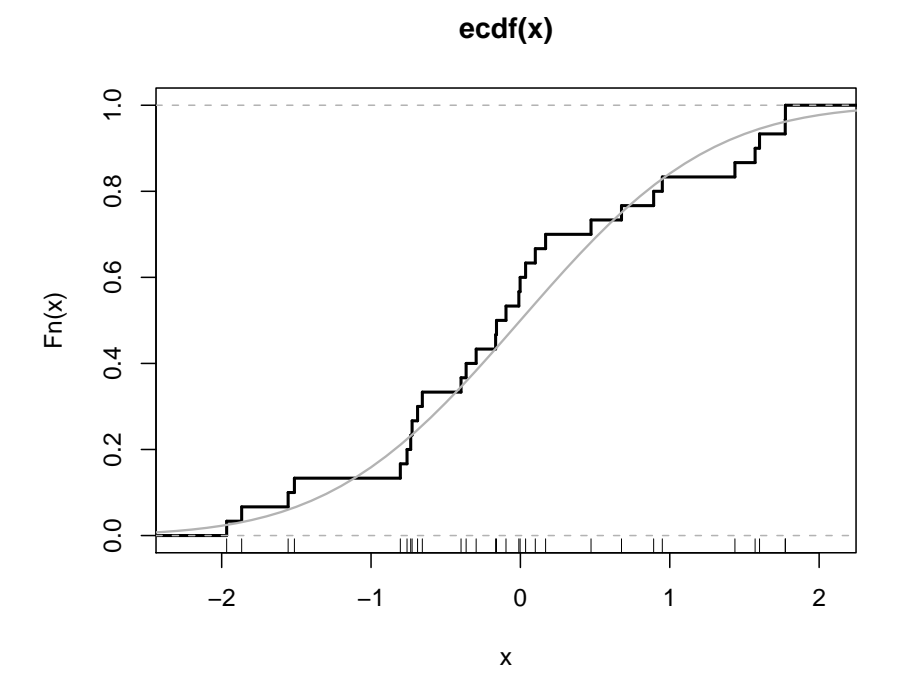

Obrázek 3: Empirická distribuční funkce pro normální náhodný výběr rozsahu  $n = 30$ 

```
> n = 75> x < -rnorm(n)> plot(ccdf(x), verticals = TRUE, do.p = FALSE, lw = 2)> curve(pnorm, from = -5, to = 5, add = TRUE, col = "gray70", lwd = 1.5)
> rug(x)
```
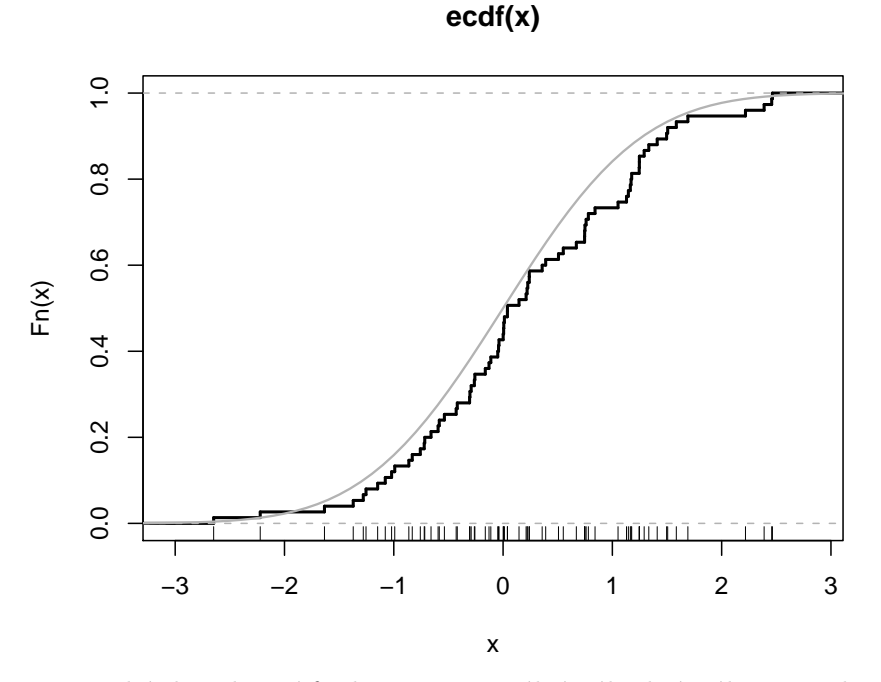

Obrázek 4: Empirická distribuční funkce pro normální náhodný výběr rozsahu  $n = 75$ 

# $Ú$ <sub>KOL</sub> $1$

Graficky porovnej hustotu (distribuční funkci) Studentova rozdělení s $3$ stupni volnosti $\,$  ${\rm se~standardizovan\'ym~norm\'aln\'im~rozd\`elen\'im.}$ 

# $\underline{\text{Ú} \text{KOL} 2}$

Porovnej hustoty exponenciálního rozdělení se středními hodnotami 1 a 5.